الجمهورية الجزائرية الديمقراطية الث موسستة التربية و التعليم الخام المستوى: الثالثة متوسط فرض الثلاثي الأول في مادة الاعلام الالي الموضوع1 الاسم و اللقب :................... 20

> التمرين 1 : ضع صحيح او خطأ a) المجدول هو برنامج خصص لإدراج الجداول فقط ............ b) يمكن إضافة أوراق عمل في المجدول ............ c) عدد الاسطر في المجدول هو 1048576 سطر ............ d) يحتوي المصنف على 4 أوراق عمل ........... e) لتحديد جميع خلايا المجدول نضغط على المفتاح CTRL ..........

التمرين 2 : اراد زميلك ان يستخدم برنامج Excel ليقوم بإنجاز الواجب الذي طلبه منه استاذ الاعلام الالي, لكنه لا يعلم عنه شيئا فطلب منك المساعدة فوجب عليك إخباره بالمهام التالية: المجدول:

الكتابة على ورقة العمل

## طريقة تنسيق جدول

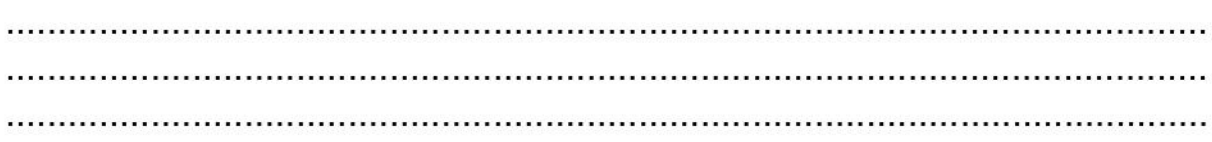

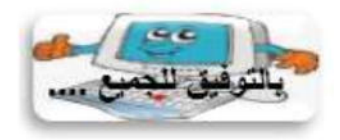

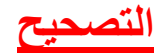

**التمرين 1 :** ضع صحيح او خطأ a )المجدول هو برنامج خصص إلدراج الجداول فقط ........خ.... b )يمكن إضافة أوراق عمل في المجدول ........ص.... c )عدد االسطر في المجدول هو 6758401 سطر ......ص...... d )يحتوي المصنف على 5 أوراق عمل .....خ...... e )لتحديد جميع خاليا المجدول نضغط على المفتاح CTRL .....خ.....

**التمرين 2 :**

**المجدول:**

هو برنامج يسمح بإدخال البيانات النصية والعددية الى الجداول والقيام بالحسابات من خالل إدراج صيغ ودوال مختلفة وكذلك رسم مختلف المخططات.

**الكتابة على ورقة العمل**

الكتابة على ورقة العمل تكون داخل الخاليا حيث نقوم بتحديد الخلية ثم نكتب المعلومة التي نريد )نص, عدد, صيغة ....( ونالحظ أن الكتابة تظهر أيضا على شريط الصيغة

**طريقة تنسيق جدول**

يمكن تنسبق الجدول أو جزء منه عن طريق شريط التنسيق \_ .

<mark>↓</mark> لتلوين الجدول :نقوم بتحديد الجدول ثم نختار الأمر<sup>∞ ه</sup>ك  $\sim$ د الختيار حجم ونوع الخط نختار الأداة التالية: "A ^ A ^ + 11 - 11 Calibri